# **DÚVIDAS FREQUENTES SMC – SISTEMA DE MONITORAMENTO DE CONVÊNIOS**

# **1) Qual o canal para tirar dúvidas sobre os convênios, problemas de preenchimento no boletim de medição (por exemplo), bem como senhas de acesso ao Portal?**

a) dúvidas sobre o convênio propriamente dito, deverá ser verificado junto a respectiva Secretaria;

b) problemas do sistema e primeiro acesso, deverá ser enviado um e-mail à Divisão de Tecnologia da Informação da CAGE: dti.cage@sefaz.rs.gov.br

c) dúvidas sobre o sistema e procedimentos referentes ao monitoramento, deverá ser enviado um e-mail à Divisão de Monitoramento de Convênios da SPGG[: duvidas-convenios@spgg.rs.gov.br](mailto:duvidas-convenios@spgg.rs.gov.br)

## **2) Há alguma capacitação virtual do Sistema de Monitoramento de Convênios?**

Sim. Estão disponíveis vídeos instrucionais na página Documentação Convênios, tópico "Vídeos Instrucionais - Monitoramento Convênios": [https://www.convenioseparcerias.rs.gov.br/documentacao](https://www.convenioseparcerias.rs.gov.br/documentacao-prefeituras)[prefeituras](https://www.convenioseparcerias.rs.gov.br/documentacao-prefeituras)

# **3) Referente à capacitação do Novo Sistema de Monitoramento dos Convênios Administrativos, que foi realizada no dia 05/04/2023, ficou disponível algum material?**

Sim, a capacitação está disponível no seguinte link: https://youtu.be/u2Wlmf1RINM

#### **4) Desde quando é realizado o monitoramento dos convênios?**

Desde maio de 2022 o monitoramento dos convênios do Avançar era realizado através de formulário eletrônico do google (forms), onde os convenentes informavam mensalmente como estava o andamento de cada convênio. As Secretarias do Estado solicitavam aos municípios que receberam recursos do Avançar, que estes respondessem o "forms" mensalmente. Com a publicação do Decreto Estadual nº 56.939/2023, o forms foi desativado no dia 15 de abril de 2023.

#### **5) Quais convênios devem ser monitorados no sistema?**

Todos os convênios do Programa Avançar e os convênios firmados a partir do dia 20 de março de 2023, conforme o Decreto Estadual nº 56.939/2023.

#### **6) A adesão aos 6 (seis) programas do Decreto é obrigatória?**

Sim, é obrigatória a Adesão aos 6 (seis) Programas, conforme descrito no Decreto Estadual nº 56.939/2023. No caso do município não se enquadrar em algum desses Programas, deverá apresentar Ofício de Justificativa à Secretaria competente, que irá liberar a obrigatoriedade de Adesão.

#### **7) O sistema abrange os convênios com hospitais?**

Sim. Os convênios firmados a partir do dia 20 de março de 2023, conforme o Decreto Estadual nº 56.939/2023, bem como todos os repasses oriundos do Programa Avançar criados como convênios, que foram cadastrados individualmente no sistema FPE, tendo convenentes hospitais, estão dentro do escopo de monitoramento do sistema.

## **8) Devo concluir o formulário para que ele seja visualizado pelo fiscal estadual ou somente salvá-lo já é suficiente?**

Para que o fiscal possa visualizar, o formulário poderá ser salvo, no entanto ele se mantém editável. Para conclusão do mesmo deverá ser concluído/enviado.

#### **9) Como funciona no caso de Entidade Jurídica no Portal – PCPRS?**

Existe um passo a passo para edição da Entidade Jurídica (Convenente) e de seus usuários (responsáveis técnicos) pelo usuário Responsável com perfil de Administrador: [https://www.convenioseparcerias.rs.gov.br/documentacao-prefeituras.](https://www.convenioseparcerias.rs.gov.br/documentacao-prefeituras)

Para incluir um responsável técnico com perfil "Usuário", acesse a aba Responsável Técnico e clique em NOVO. Perceba que neste exemplo existe apenas o Responsável Técnico Administrador cadastrado para esse Convenente/OSC, conforme *print* abaixo:

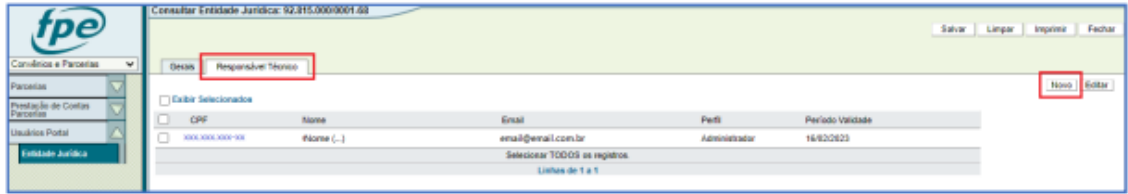

## **10) Após a conclusão do formulário, não é possível alterá-lo. O que fazer caso em caso de erro no preenchimento?**

Deverá ser encaminhado novo formulário com todas as informações corretas, visto que não é possível fazer alterações após envio. Ficará apenas o histórico, mas será validado o último formulário preenchido.

#### **11) Se o convênio não iniciou a execução, devo preencher no SMC?**

Se os convênios não estão sendo executados, deve-se preencher somente a aba "Pré-Execução", atualizando mensalmente até o dia 15, até que a execução se inicie. Nesta aba todos os campos têm preenchimento obrigatório (\*).

#### **12) Já iniciei a execução, como devo preencher?**

Após iniciada a execução física (obra, aquisições, serviços), deve-se preencher a aba "Execução" e a aba "Itens Monitorados", com a inclusão dos boletins de medição mensais de cada item. Todo item monitorado deverá vir acompanhado de boletim de medição.

#### **13) Os boletins de medição devem ser inseridos mensalmente?**

Sim, conforme prevê o Decreto Estadual 56.939 de 20 março de 2023, o sistema deve ser atualizado mensalmente, com as informações referentes à execução do convênio, até o dia 15 (quinze) de cada mês, tendo como base o período relativo ao mês anterior.

### **14) O fiscal do convênio deve ser o mesmo fiscal do contrato?**

No sistema de monitoramento existem 2 (dois) campos para preenchimento de fiscal: aba pré-execução e aba itens monitorados.

Na aba pré-execução é obrigatório a nomeação de fiscal responsável pela execução do convênio. Pode ser apenas um objeto de obra, mas também pode ocorrer de ter mais de um objeto em um mesmo convênio (obra, serviço ou compras), então precisa ser nomeado um fiscal para o convênio integrante da administração pública, que, preferencialmente, pode ser o mesmo a preencher as abas de monitoramento no Portal.

Já o fiscal de contrato, quando o convênio já estiver em fase de execução, este é responsável pelo andamento do contrato. Pode ser a mesma pessoa que está respondendo pelo convênio (se ela tem competência, ex. engenheiro), mas também, poderá ser o responsável apenas pela execução.

#### **15) Como proceder com itens de compras?**

As informações registradas deverão conter os valores registrados idênticos aos apresentados nas notas fiscais.

#### **16) Como devo concluir o convênio no SMC?**

No caso do objeto do convênio estar concluído, a aba pré-execução deverá estar completamente preenchida. A aba de execução deverá estar com a situação "concluída" e o percentual executado em 100%. E por fim, na aba item monitorado, os itens informados deverão apresentar boletim de medição com a situação "concluída" e a execução física acumulada em 100%.